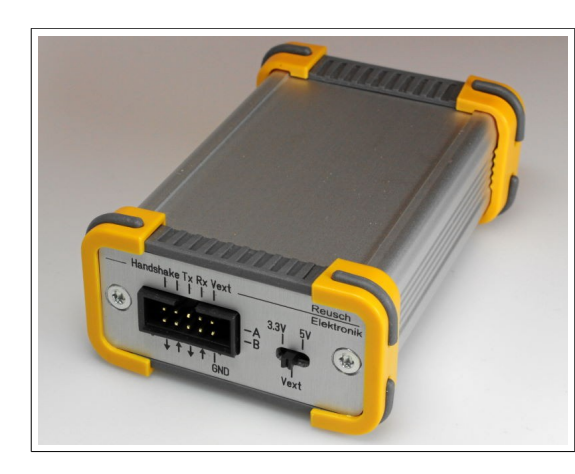

## **Isolierter Zweikanal-USB/Seriell-Adapter**

Rev. 1.0

© 2018 Reusch Elektronik [http://www.reusch-elektronik.de](http://www.reusch-elektronik.de/)

# **UART-Anschlußbelegung**

9 7 5 3 1 10 8 6 4 2 Tx Rx Vext Handshake out in A B

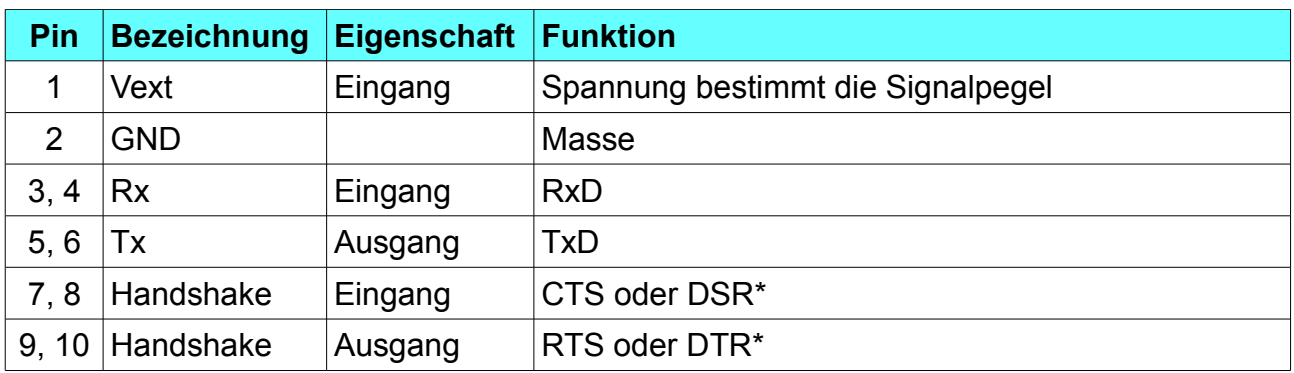

Die Pins 3, 5, 7 und 9 sind dem Kanal A, die Pins 4, 6, 8 und 10 dem Kanal B zugeordnet. \*) über Steckbrücken im Gerät wählbar (zur Änderung der Einstellung muss das Gerät geöffnet werden)

## **Leuchtdiode**

Die LED leuchtet schwach, wenn das Gerät über USB mit Spannung versorgt ist. Bei USB-Datenübertragungen leuchtet sie hell auf.

## **Spannungswahlschalter**

Der Spannungswahlschalter legt die Pegel der verwendeten Signale fest. Es stehen die festen Pegel "3,3V" (Schalterstellung links) und "5V" (Schalterstellung rechts) zur Verfügung. In der mittleren Schalterstellung "Vext" muss an Pin 1 des UART-Anschlusses eine Spannung zwischen 2,5 und 5,5V angelegt werden, die den Signalpegel bestimmt. Üblicherweise wird diese Spannung von der digitalen Versorgung der angeschlossenen Schaltung abgegriffen.

# **Öffnen des Gerätes**

Um das Gerät zu öffnen, müssen die beiden Torx-Schrauben auf der Seite, an der sich die USB-Buchse und die LED befindet, gelöst werden.

## **Wahl der Handshake-Leitungen**

Im Auslieferungszustand ist das CTS-Signal als Handshake-Eingang und RTS als Handshake-Ausgang eingestellt. Bei Bedarf kann das auf DSR und/oder DTR umgestellt werden. Dazu muss das Gerät wie oben beschrieben geöffnet und die Steckbrücken entsprechend umgesetzt werden. Auf der Platine befinden sich zwei sechspolige Stiftleisten. Die obere ist für Kanal A und die untere für Kanal B bestimmt.

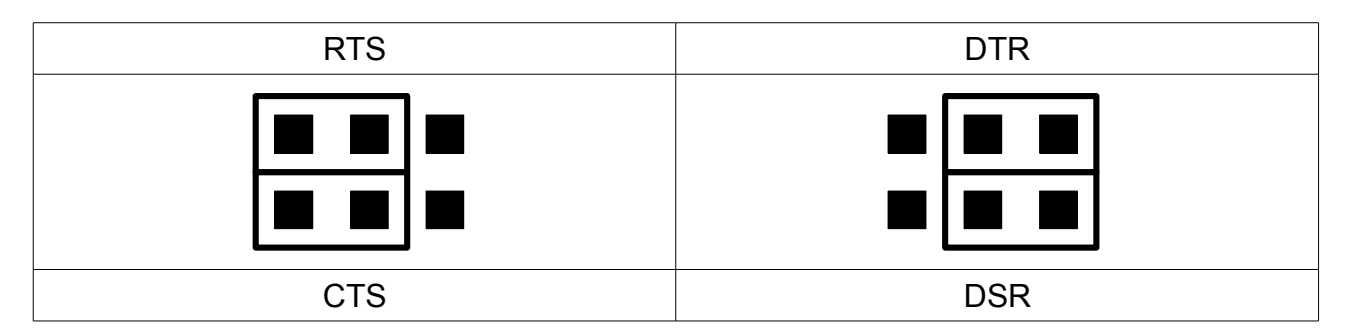

#### **Treiber-Installation und Inbetriebnahme**

Um das Gerät nutzen zu können, müssen die erforderlichen Treiber installiert sein. Laden Sie den zu ihrem Betriebssystem passenden VCP-Treiber auf der Homepage von FTDI herunter [\(http://www.ftdichip.com/Drivers/VCP.htm\)](http://www.ftdichip.com/Drivers/VCP.htm) und installieren Sie ihn. Hinweis: Wenn Sie bereits Treiber für Geräte installiert haben, die sich ebenfalls auf Produkte von FTDI stützen, ist eine Treiberinstallation möglicherweise nicht notwendig.

Ob das Gerät ordnungsgemäß funktioniert und welche seriellen Schnittstellen es belegt, kann über die Systemsteuerung von Windows® überprüft werden.

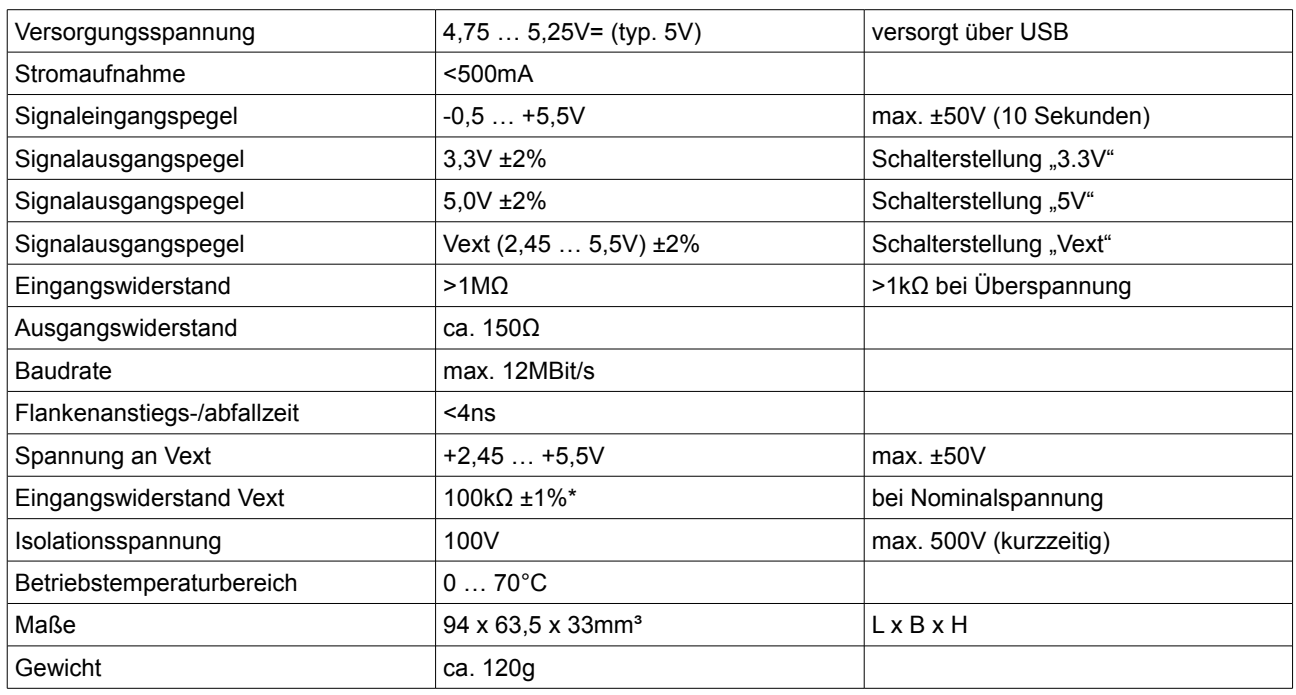

### **Technische Daten**

\*) bei einer Spannung außerhalb des nominalen Bereichs verringert sich der Eingangswiderstand auf bis zu 11kΩ!